## **Crash Course Astronomy**

## **Please Read Me First!**

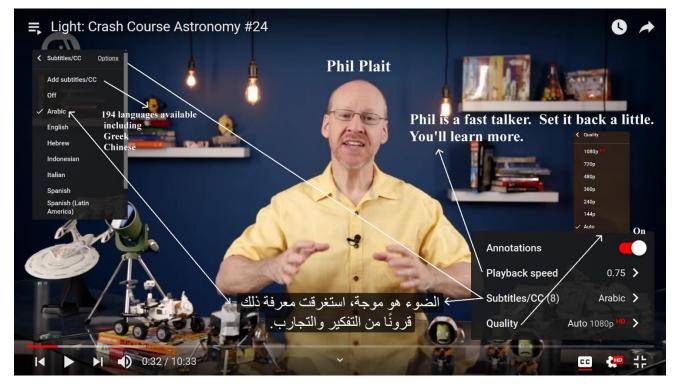

Here are a few considerations when viewing episodes of *Crash Course Astronomy* which may help you to enjoy the programing better and make learning easier.

- 1. <u>Pick a resolution that fits the device which you are utilizing</u>. If you are viewing the subtitles in a foreign language, I would strongly suggest using a laptop unless you have laser sharp vision.
- 2. <u>Subtitles</u>: Want a translation into your own foreign language? Then right click here. A scroll bar will pop up. There are a few languages that are considered standard. You can immediately click on any of these and see the subtitles at the bottom of the screen. Chinese and Greek are not considered standard in the menu bar. Please see on the next page how you can access many other foreign language subtitles.
- 3. <u>Phil Plait speaks very rapidly</u>. I have found that by slowing him up using the Playback Speed control, I can significantly increase my ability to understand him. Using 0.75 of the normal speed suits me fine, but English as second language students may want to go slower.
- 4. <u>Annotations</u>: Keep it in the ON position to see subtitles and other notes.

Here is the method of finding subtitles in a foreign language that are not found in the main Subtitles Menu.

| Light: Crash Course Astronomy #24          |                      | Left Click Select language -                                                                                                    |  |
|--------------------------------------------|----------------------|----------------------------------------------------------------------------------------------------|--|
|                                            | Subtitles/CC Options | Select language 💌                                                                                                    |  |
| لىشىن، كذفت أعينا<br>لذي تطلقه الأسى بقرة. | English<br>Hebrew    | English Published<br>Greek Left Click, Highlight Greek, Box turns<br>Search 194 other languages Type in Chinese. EN<br>Chinese (China) Choose this first.<br>Chinese (Hong Kong)<br>Chinese (Simplified) |  |
| 1:52 / 10:33                               |                      | Chinese (Singapore)<br>Chinese (Taiwan)<br>Chinese (Traditional)<br>Hakka Chinese<br>Hakka Chinese (Taiwan)<br>Min Nan Chinese<br>Min Nan Chinese (Taiwan)                                               |  |

|                  |                                                                                               | Switch language                                               |                               |
|------------------|-----------------------------------------------------------------------------------------------|---------------------------------------------------------------|-------------------------------|
| Actions <b>•</b> | r.                                                                                            | What language would you like to translate into?               | Keyboard shortcuts   Hel      |
| 1:43.0<br>1:47.7 | All the colors in between—orange, yellow, green, blue—have intermediate wavelengths.          | Translate into<br>Chinese + Left Click<br>Cancel Set language | #24                           |
| 1:47.7<br>1:50.9 | This spread of colors, wavelengths, is called a spectrum.                                     | 1 P.                                                          |                               |
| 1:50.9<br>1:55.3 | Over millions of years, our eyes have<br>evolved to detect the kind of light the Sun<br>emits | 1:56 / 10:33                                                  |                               |
| 1:55.3<br>1:59.8 | most strongly. Well, that makes sense; that makes it easier for us to see! We call this       | € 1:57 1:58 1:59 2:00 2:01                                    | 2.02 2.03 2.04 2.05 2.06 2.07 |

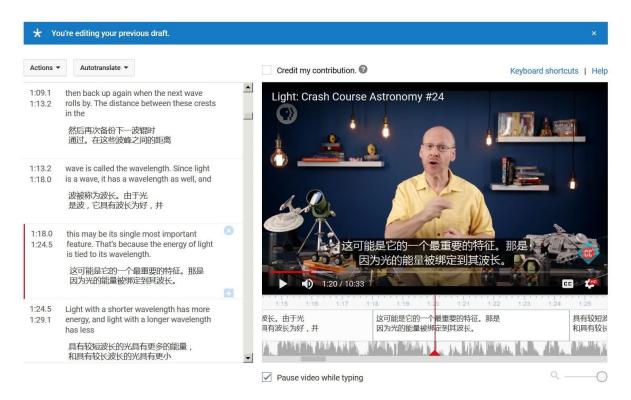

You will see a smaller screen which cannot be enlarged, but you will see subtitles in the video as well as along the left side of the screen timed with what Phil Plait is saying. In these videos you cannot annotate (add notes) to the left-hand column.

Consider listening to the video presentations multiple times. They are packed with information.

Find links to the videos here at https://www.astronomy.org/moravian/index.html.